# **BAB I PENDAHULUAN**

## **1.1 Latar Belakangan**

Indonesia terkenal akan beragam suku, bahasa dan budaya. Selain itu, Indonesia juga memiliki latar belakang sejarah yang unik. Ini dapat dilihat dari banyaknya bangunan bersejarah di Indonesia yang sangat beragam dan memiliki nilai *historis* yang menakjubkan seperti candi dan arca yang merupakan peninggalan zaman kerajaan Hindu dan Buddha. Candi merupakan bangunan tempat ibadah dari peninggalan masa lampau yang berasal dari agama Hindu-Budha(Maryanto, 2007). Istilah candi tidak hanya digunakan oleh masyarakat untuk menyebut tempat ibadah saja, tetapi juga sebagai istana, pemandian/petirtaan, gapura, dan sebagainya. Salah satu candi peninggalan zaman kerajaan yang terdapat di Kabupaten Malang adalah Candi Kidal. Candi kidal merupakan salah satu cagar budaya yang berada di Kabupaten Malang. Candi Kidal merupakan peninggalan kerajaan Singhasari yang bercorak agama Hindu. Di zaman yang sekarang ini, Candi Kidal digunakan sebagai salah satu objek wisata edukasi berbasis budaya. Pariwisata merupakan sektor industri yang masih diminati oleh sebagian besar masyarakat Indonesia. Betapa tidak, *refreshing* dengan melakukan perjalanan wisata dinilai merupakan cara yang cukup ampuh untuk melepas penat. Seiring dengan perkembangan zaman, berkembangnya pariwisata di malang membuat wisata pada bangunan bersejarah mulai ditinggalkan. Oleh sebab itu, penting sekali adanya promosi terhadap bangunan bersejarah agar menarik minat wisatawan.

Sekarang ini, kehidupan manusia tidak lepas dari kemajuan teknologi mengingat zaman sudah berkembang pesat. Keberadaan teknologi telah mempengaruhi masyarakat dan lingkungan disekitarnya seiring dengan perkembangan zaman. Dengan memanfaatkan teknologi yang ada sekarang ini, ada banyak cara melakukan wisata pada bangunan bersejarah tanpa harus mengunjungi langsung situsnya. Salah satunya dengan memanfaatkan teknologi *Virtual Reality* (VR). *Virtual reality* adalah teknologi yang digunakan untuk

menggambarkan lingkungan 3D dengan menggunakan peralatan elektronik khusus. VR sangat membantu dalam memvisualisasikan suatu objek atau lingkungan yang sulit untuk dihadirkan secara langsung dalam dunia nyata. Konsep Virtual Reality (VR) merujuk pada prinsip,metode dan teknik suatu sistem yang digunakan dalam perancangan dan pembuatan produk perangkat lunak yang akan digunakan untuk membantu sistem komputasi multimedia dengan kebutuhan perangkat khusus(Bahtiar dan Setyawan, 2016). Dengan teknologi *Virtual Reality,* kita dapat melakukan *tour* pada bangunan bersejarah tanpa harus mengunjungi langsung situs tersebut, terlebih pada masa pandemi seperti ini yang menyebabkan aktivitas di luar ruangan kita terbatas.

Dalam pemanfaatan teknologi *Virtual Reality* untuk konsep wisata digital bangunan bersejarah*,* yang paling penting adalah model 3D bangunan bersejarah yang akan kita tampilkan didalam *Virtual Reality* tersebut. Seiring dengan perkembangan teknologi ada banyak cara dalam pembuatan model 3D, salah satunya dengan metode *Building Information Modeling* (BIM). *Building information modeling* (BIM) dapat digunakan sebagai sistem yang sangat canggih untuk menyajikan realitas yang diinginkan dalam lingkungan interaktif 3D disertai dengan 3D data yang diambil dari pengukuran data *point cloud*. Dengan demikian, lingkungan 3D ini dapat dikembangkan untuk penggunaan yang lebih maju, seperti *Virtual Reality* (VR). Baru-baru ini, BIM telah digunakan dalam konteks warisan budaya (dikenal sebagai HBIM, atau *Heritage Building Information Modelling*) untuk tujuan yang berbeda, seperti untuk menyediakan informasi yang dibangun dengan kemampuan untuk berinteraksi dengan pengguna akhir dan mengunggah informasi (misalnya, sejarah foto, dokumen tentang material, atau proyek restorasi sebelumnya) ke dalam model BIM. Konsep BIM mulai dikembangkan dan mulai diterapkan dalam pelestarian atau dokumentasi bangunan yang sudah ada, khususnya pada bangunan bersejarah. Terdapat istilah *Heritage Building Information Modelling* (HBIM), pemanfaatan HBIM yang bertujuaan untuk mengelola dan memelihara bangunan bersejarah. Menurut (Baik, 2021), dalam pembuatan *Heritage Building* 

*Information Modelling*, ada 4 syarat dalam BIM Modelling yaitu *Components Modelling, Structural Modelling, Architectural Modelling, Historical information.* Selain untuk pelestarian bangunan bersejarah, *Heritage Building Information Modelling* dapat dimanfaatkan dalam wisata digital sabagai model 3D bangunan bersejarah yang akan divisualisasikan dengan teknologi *Virtual Reality.*

Dalam Penelitian kali ini, akan memanfaatkan model 3D Candi Kidal berbasis *Building Information Modelling* (BIM). Dari model tersebut akan di visualisasikan dengan teknologi *Virtual Reality* (VR) yang bertujuan untuk memudahkan kita melihat model 3D Candi Kidal sekaligus melihat informasi yang ada didalamnya.

#### **1.2 Rumusan Masalah**

Dengan kemajuan teknologi yang ada pada saat ini, kita dapat memanfaatkan teknologi *Virtual Reality* sebagai visualisasi dari BIM sebagai penyimpanan asset digital juga sebagai wisata digital terhadap bangunan bersejarah. Berdasarkan pernyataan diatas muncul rumusan masalah dalam penelitian ini, yaitu sebagai berikut:

- 1. Bagaimana teknologi VR dapat menampilkan model BIM Candi Kidal?
- 2. Bagaimana teknologi VR berbasis BIM dapat memberikan suatu informasi dan visualisasi di Candi Kidal guna mendukung kebutuhan wisata digital?

## **1.3 Tujuan dan Manfaat Penelitian**

Adapun tujuan yang ingin dicapai dari penelitian ini adalah sebagai berikut:

- 1. Membuat aplikasi VR berbasis BIM untuk visualisasi dan informasi terkait candi kidal guna mendukung kebutuhan wisata digital.
- 2. Untuk memanfaatkan teknologi VR berbasis BIM untuk memodelkan dan memanajemen pada Candi Kidal dan bangunan bersejarah.

Adapun manfaat yang ingin dicapai dari penelitian ini adalah sebagai berikut:

Manfaat yang diharapkan dalam penilitian ini yakni, dari model 3D candi berbasis *Building Information Modeling- Virtual Realty* (BIM-VR) yang telah dibuat, dapat dijadikan sebagai konsep wisata digital, terlebih di masa pandemi seperti sekarang ini yang menyebabkan aktivitas kita diluar rumah terbatas.

## **1.4 Batasan Masalah**

Adapun batasan masalah dalam penelitian ini yaitu:

- 1. Lokasi penelitian dilakukan di Candi Kidal, yang terletak di Tumpang, Kabupaten Malang, Jawa Timur
- 2. Data yang dipakai adalah model 3D bangunan Candi Kidal berbasis Building Information Modelling.
- 3. Informasi yang akan ditampilkan berupa *Components Modelling, Structural Modelling, Architectural Modelling, Historical information.*
- 4. Pada penelitian ini hanya berfokus pada pembuatan teknologi VR

## **1.5 Sistematika Penulisan**

Sistematika penulisan skripsi terdiri dari beberapa BAB, sebagai berikut:

1. BAB 1: Pendahuluan

Beisikan tentang latar belakang dari penelitian tersebut, serta terdapat juga rumusan masalah, tujuan dan manfaat penelitian, serta batasan masalah dari penelitian.

2. BAB 2: Dasar Teori

BAB ini berisikan tentang dasar-dasar teori yang berupa pengertian atau definisi yang diambil dari kutipan buku atau jurnal yang berkaitan dengan penyusunan laporan penelitian dan berhubungan dengan *literatur* yang menjadi dasar penelitian.

3. BAB 3: Metodologi Penelitian

Pada tahapan ini menjelaskan tentang Berisikan tentang bagaimana metode yang digunakan untuk penelitian yang dilakukan.

4. BAB 4: Hasil dan Pembahasan

Dalam BAB ini menjelaskan tentang hasil dan pembahasan mengenai hasil penelitian.

5. BAB 5: Kesimpulan dan Saran

Pada BAB ini merupakan uraian singkat tentang kesimpulan hasil pembahasan yang mencakup isi dari penelitian, serta saran yang berkaitan dengan hasil dari penelitian.

# **BAB II**

## **DASAR TEORI**

#### **2.1 Pariwisata untuk Bangunan Bersejarah**

Menurut Undang-undang No. 10 Tahun 2009 Tentang Kepariwisataan, yang dimaksud dengan pariwisata adalah berbagai macam kegiatan wisata dan didukung berbagai fasilitas serta layanan yang disediakan oleh masyarakat, pengusaha, Pemerintah dan Pemerintah Daerah. Infrastuktur, sumber daya alam dan budaya merupakan syarat penting keberhasilan pariwisata. Wisata sejarah merupakan wisata dengan cara melihat, mengunjungi, meneliti, mempelajari, mengenang, dan menganalisis kejadiankejadian pada masa lampau (Syafiie 2009 dalam Galus 2019).

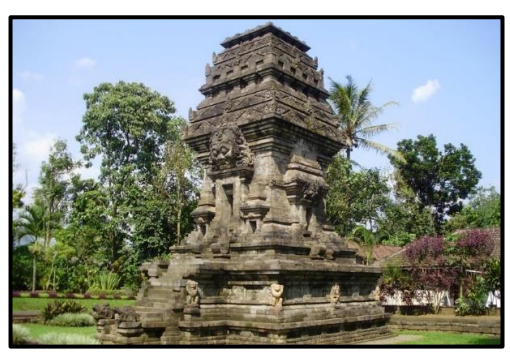

Gambar 2. 1 Candi Kidal

Menurut Undang-Undang Republik Indonesia No.11 Tahun 2010 tentang Cagar Budaya pasal 1 ayat 1, Cagar Budaya adalah warisan budaya yang bersifat kebendaan berupa Benda Cagar Budaya, Bangunan Cagar Budaya, Struktur Cagar Budaya, Situs Cagar Budaya, dan Kawasan Cagar Budaya di darat dan/atau di air yang perlu dilestarikan keberadaannya karena memiliki nilai penting bagi sejarah, ilmu pengetahuan, pendidikan, agama, dan kebudayaan melalui proses penetapan. Didalam Undang-Undang Republik Indonesia No.11 Tahun 2010 tentang Cagar Budaya pasal 1 ayat 3 juga menyebutkan bahwa bangunan cagar budaya adalah susunan binaan yang terbuat dari benda alam atau benda buatan manusia untuk memenuhi kebutuhan ruang berdinding dan/atau tidak berdinding, dan beratap. Sedangkan kriteria bangunan cagar budaya terdaat dalam UU RI No.11 tahun 2010 tentang Cagar Budaya pasal 5, yaitu benda, bangunan atau struktur dapat

diusulkan sebagai benda cagar budaya, atau struktur cagar budaya memenuhi kriteria, apabila:

- a. berusia 50 (lima puluh) tahun atau lebih,
- b. mewakili masa gaya paling singkat berusia 50 (lima puluh) tahun,
- c. memiliki arti khusus bagi sejarah, ilmu pengetahuan, pendidikan, agama, dan kebudayaan.
- d. memiliki nilai budaya bagi penguatan kepribadian bangsa.

## **2.2** *Building Information Modelling* **(BIM)**

Seiring dengan perkembangan teknologi ada banyak cara dalam pembuatan model 3D(Tjahjadi dan Agustina, 2019), salah satunya dengan metode *Building Information Modeling* (BIM). BIM atau *Building Information Modelling* adalah suatu sistem atau teknologi yang mencakup beberapa Informasi penting dalam proses permodelan 3D (Ketut Tomy Suhari dkk., 2019). Sedangkan The National Building Information Modeling Standards (NBIMS) (2010) mendefinisikan BIM sebagai representasi digital dari karakteristik fisik dan fungsional dari sebuah fasilitas atau bangunan yang dapat memberikan informasi mengenai keadaan/pembentukannya sehingga dapat membantu dalam pengambilan keputusan selama siklus kehidupan bangunan tersebut. *Associated General Contractors of America* (AGC) menjelaskan BIM sebagai pengembangan dan penggunaan model perangkat lunak komputer untuk mensimulasikan pembangunan dan pengoperasian fasilitas. Model yang dihasilkan Building Information Modeling adalah representasi digital fasilitas yang kaya data, berorientasi objek, cerdas, dan parametrik, dimana tampilan dan data yang sesuai dengan berbagai kebutuhan pengguna dapat diekstraksi dan dianalisis untuk menghasilkan informasi yang dapat diperoleh. digunakan untuk membuat keputusan dan meningkatkan proses pengiriman fasilitas (AGC, 2005).

Penggunaan BIM dalam pekerjaan konstruksi, proses desain, pengadaan, dan pelaksanaan konstruksi dapat dengan mudah terhubung. Selain itu, memungkinkan pelaku yang terlibat dalam suatu proyek bekerja secara kolaborasi (Azhar, n.d. 2011). Dalam pembentukan *Building Information Modelling* (BIM), ada berbagai sumber data yaitu data kualitatif

dan kuantitatif. Data kualitatif seperti data geometri bangunan, hubungan spasial, informasi geografi serta komponen untuk pembentuk bangunan. Sedangkan, data kuantitafif yaitu informasi mengenai bangunan seperti sejarah bangunan, informasi semantik dll. Pemodelan BIM dapat dilakukan untuk melihat perubahan di masa lalu dan proyeksi ke masa depan, serta dapat digunakan untuk pengelolaan bangunan cagar budaya dan lansekap (Fai dkk., 2011).

Menurut (Logothetis dkk., 2015), penggunaan BIM dalam pengelolaan cagar budaya sudah mulai diterapkan. Dalam hal ini, pembentukan BIM dilakukan menggunakan konsep reverse engineering, yaitu proses dimulai dari perekaman data bangunan menggunakan TLS atau teknologi foto udara untuk dilakukan pemodelan. Objek-objek parametrik yang sudah dimodelkan kemudian disimpan dalam bentuk BIM Library dan dapat digunakan untuk memodelkan bangunan cagar budaya(K. T. Suhari dkk., 2022). Bangunan cagar budaya yang sudah dimodelkan dapat digunakan untuk berbagai macam kepentingan, seperti dokumentasi dalam bentuk digital maupun sebagai objek wisata digital. Selain itu, informasi yang terdapat pada model bangunan tersebut dapat digunakan sebagai sarana edukasi maupun meningkatkan nilai jual objek wisata

Konsep BIM dikembangkan dan mulai diterapkan dalam pelestarian atau dokumentasi bangunan yang sudah ada. Terdapat jugas istilah EBIM (*existing* BIM) dan HBIM (heritage BIM) yang menggunakan konsep BIM untuk memodelkan secara tiga dimensi bangunan yang sudah ada (Edwards, 2017). Penggunaan EBIM dan HBIM bertujuaan untuk mengelola dan memelihara gedung. Pelaksanaan renovasi atau rekonstruksi juga diuntungkan dengan adanya EBIM dan HBIM.

Heritage Building Information Modelling didefinisikan sebagai representasi digital dari situasi saat ini, mulai dari karakteristik fisik dan fungsional bangunan bersejarah sehubungan dengan modifikasi, restorasi dan pemeliharaan terhadap bangunan bersejarah (Alshawabkeh dkk., 2021). HBIM telah digunakan di beberapa proyek di negara-negara Eropa. Dalam pembuatan *Heritage Building Information Modelling*, harus ada 4 syarat

dalam BIM Modelling yaitu *Components Modelling, Structural Modelling, Architectural Modelling, Historical information* (Baik, 2021).

#### **2.3 Virtual reality**

Virtual Reality atau dalam Bahasa Indonesia yaitu realitas maya, adalah kemajuan teknologi modern yang menawarkan visualisasi lingkungan tiga dimensi tampak nyata yang disimulasikan oleh komputer sehingga pengguna seolah-olah dapat berinteraksi secara langsung dalam lingkungan tersebut (Moura, 2017).

*Virtual Reality* memiliki beberapa elemen kunci. Elemen pertama adalah dunia maya, yang merupakan lingkungan tiga dimensi yang diwujudkan melalui media (yaitu *rendering*, melihat, dll). Faktor kedua adalah *immersion*, yaitu persepsi kehadiran fisik di dunia non-fisik, dan realitas virtual untuk memungkinkan pengguna merasakan lingkungan nyata, bahkan jika itu benar-benar fiksi. Elemen ketiga adalah umpan balik sensorik. Realitas virtual harus mensimulasikan indera sebanyak mungkin. Indera tersebut meliputi penglihatan, pendengaran, dan sentuhan. Akhirnya, elemen keempat, interaktivitas, memiliki tugas yang bereaksi terhadap tindakan pengguna, memungkinkan pengguna untuk berinteraksi secara langsung dalam bidang imajiner (Jamil, 2018).

Virtual Reality adalah simulasi komputer yang dihasilkan dari lingkungan tiga dimensi, yang tampaknya sangat nyata kepada orang yang pernah mencoba teknologinya. Tujuannya adalah untuk mencapai rasa yang kuat hadir d lingkungan *virtual* Pengguna teknologi *virtual reality* menggunakan alat seperti kacamata untuk melihat adegan stereoscope tiga dimensi. Pengguna dapat melihat sekitar dengan menggerakkan kepalanya dan berjalan-jalan dengan menggunakan kontrol tangan atau sensor gerak. Pengguna terlibat dalam suatu pengalaman yang seolaholah ada di dunia *virtual* (Martono dkk., 2017).

Konsep Virtual Reality telah ada sejak beberapa dekade yang lalu, walaupun baru disadari oleh publik pada awal 90-an. Pada pertengahan 1950, Morton Heilig seorang cinematographer memimpikan sebuah teater yang mampu merangsang indera penonton agar dapat mengikuti cerita dengan lebih efisien. Dalam lingkungan virtual Reality, seorang pengguna akan mengalami immersion, atau suatu perasaan berada dalam dunia virtual dan menjadi bagian dari dunia tersebut.

Teknologi realitas virtual kini memiliki aplikasi yang berguna di berbagai bidang seperti kedokteran, hiburan, teknologi, dan seni. Masingmasing area ini memiliki metode dan software tersendiri yang harus terintegrasi dengan teknologi VR. Khususnya dalam pelestarian bangunan bersejrah, VR dapat digunakan sebagai alat pendukung untuk kebutuhan rekayasa dalam proses desain, *prototyping* dan simulasi. Perkembangan teknologi VR sekarang digunakan di bidang arsitektur untuk tujuan rekonstruksi, bahkan mengintegrasikan lingkungan virtual yang dihasilkan langsung ke lokasi situs yang disimpan. Ini dapat digunakan tidak hanya untuk tujuan pendidikan dan penelitian, tetapi juga untuk tujuan hiburan dan pariwisata (Bahar, 2014).

Beberapa komponen didalam pembuatan teknologi VR, komponen utama dari perangkat keras sistem ini ialah VR engine atau sistem komputer, perangkat input dan perangkat output. Secara umum, perangkat input bertanggung jawab untuk interaksi, perangkat output untuk rasa imersif dan VR engine atau komputer berikut softwarenya untuk akurasi kontrol dan sinkronisasi seluruh lingkungan maya (Bahar, 2014).

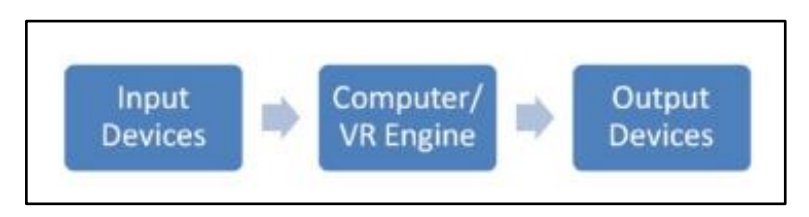

Gambar 2. 2 Komponen VR

a) Perangkat Input

Perangkat input adalah sarana bagi pengguna berinteraksi dengan dunia maya. Perangkat ini mengirim sinyal ke sistem tentang tindakan pengguna, sehingga memberikan reaksi yang tepat kembali kepada pengguna melalui perangkat output secara realtime. Perangkat ini dapat diklasifikasikan misalnya sebagai alat tracking, point-input, bio-controler dan perangkat suara. Alat tracking kadang disebut juga sebagai sensor posisi, yang digunakan dalam pelacakan posisi pengguna.Contoh jenis sensornya seperti elektromagnetik, ultrasonik, optik, mekanik dan sensor gyroscopic, sarung tangan data, pengendali saraf dan otot atau bio. Contoh alat point-input adalah mouse 3D, joystick, pointer, dan lengan mekanik dengan display visual.

b) *VR Engine*

*VR Engine* atau komputer adalah pemroses dan penyimpanan data. *Real-timing*, tampilan grafis dan pemrosesan gambar adalah beberapa faktor penting dan dapat menyita waktu dalam operasi sistem VR sehingga harus dipilih sesuai dengan karakter kebutuhan aplikasi. Pemilihan VR Engine tergantung pada bidang aplikasi, pengguna itu sendiri, perangkat Input dan output, tingkat imersif dan output grafis yang diperlukan, oleh karena VR Engine bertanggung jawab untuk menghitung dan menghasilkan model grafis, rendering objek, pencahayaan, pemetaan, texturing, simulasi dan sebagainya untuk ditampilkan secara real-time. Komputer sebagai VR Engine ini juga menangani interaksi dengan pengguna dan berfungsi sebagai antarmuka dengan perangkat input maupun output.

c) Perangkat Output

Perangkat keluaran adalah perangkat yang menerima umpan balik dari mesin VR dan menyajikannya kepada pengguna melalui perangkat keluaran yang sesuai untuk merangsang indra pengguna. Beberapa klasifikasi perangkat keluaran berdasarkan penglihatan, suara, dan sentuhan. Iklan visual adalah output paling populer untuk teknologi VR, tetapi jenis iklan lainnya hanya pelengkap. Tampilan visual adalah perangkat yang didedikasikan untuk menghadirkan dunia 3D ke mata pengguna. Ada dua jenis rendering stereoskopik yang dikembangkan untuk memproyeksikan gambar ke layar, pasif dan aktif. Stereoskop aktif membutuhkan kacamata rana dan setiap mata menerima gambar terpisah untuk memberikan kesan penglihatan stereo. Penglihatan 3D pasif menggunakan kacamata terpolarisasi, kacamata merah, dan kacamata hijau. Dua set gambar diproyeksikan secara bersamaan. Setiap mata menerima gambar yang berbeda karena setiap lensa di kacamata menyaring sekumpulan gambar.

#### **2.4 UML**

UML (*Unified Modeling Language*) adalah metode pemodelan secara visual sebagai sarana untuk merancang dan atau membuat software berorientasi objek. Karena UML ini merupakan bahasa visual untuk pemodelan bahasa berorientasi objek, maka semua elemen dan diagram berbasiskan pada paradigma object oriented. UML adalah salah satu *tools*/model untuk merancang pengembangan software yang berbasis object oriented. UML sendiri juga memberikan standar penulisan sebuah sistem blue print, yang meliputi konsep bisnis proses, penulisan kelas-kelas dalam bahasa program yang spesifik, skema database, dan komponen-komponen yang diperlukan dalam sistem software (AS dan Shalahuddin, 2013).

Dengan menggunakan UML kita dapat membuat model untuk semua jenis aplikasi piranti lunak, dimana aplikasi tersebut dapat berjalan pada piranti keras, sistem operasi dan jaringan apapun, serta ditulis dalam bahasa pemrograman apapun. Tetapi karena UML juga menggunakan class dan operation dalam konsep dasarnya, maka ia lebih cocok untuk penulisan piranti lunak dalam bahasa-bahasa berorientasi objek seperti C++, Java, C# atau VB.NET. Walaupun demikian, UML tetap dapat digunakan untuk modeling aplikasi prosedural dalam VB atau C. UML mencakup konsep semantik, notasi, dan pedoman. Ia memiliki bagian-bagian yang statis, dinamis, lingkungan, dan organisasional. Hal ini dimaksudkan untuk didukung oleh alat pemodelan visual interaktif yang memiliki pembuat kode dan penulis laporan. Spesifikasi UML tidak mendefinisikan proses standar tetapi dimaksudkan untuk berguna dengan proses pengembangan berulang. Hal ini

dimaksudkan untuk mendukung sebagian besar proses pengembangan berorientasi objek yang ada. Berikut adalah contoh diagram UML:

*a. Use Case Diagram*

*Use Case* adalah teknik untuk merekam persyaratan fungsional sebuah sistem. *Use Case Diagram* adalah gambaran grafis dari beberapa atau semua *actor, use case,* dan interaksi diantaranya yang memperkenalkan suatu sistem. *Use case diagram*  tidak menjelaskan secara detil tentang penggunaan *use case*, tetapi hanya memberi gambaran singkat hubungan antara *use case*, aktor, dan sistem. Di dalam *use case* ini akan diketahui fungsi-fungsi apa saja yang berada pada sistem yang dibuat.

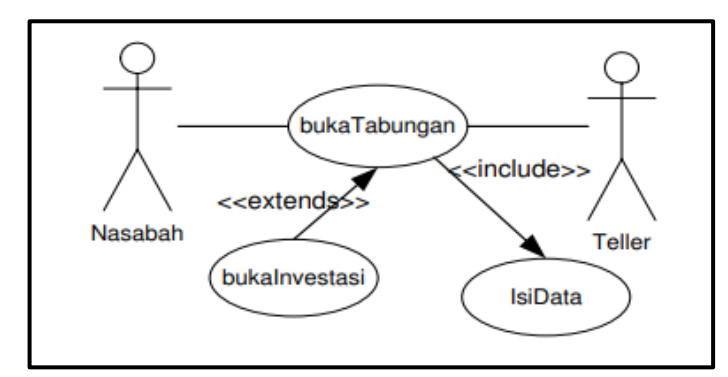

Gambar 2. 3 Contoh Use Case

## *b. Statechart Diagram* (Diagram Activity)

Statechart atau biasa disebut dengan state diagram digunakan untuk mendokumentasikan beragam kondisi atau keadaan yang terjadi terhadap sebuah class dan kegiatan apa saja yang dapat merubah keadaan/kondisi tersebut. Pada umumnya statechart diagram menggambarkan class tertentu (satu class dapat memiliki lebih dari satu statechart diagram). Transisi antar state umumnya memiliki kondisi guard yang merupakan syarat terjadinya transisi yang bersangkutan. Action (aktifitas: menjalankan atau membuat state berubah) yang dilakukan sebagai akibat dari event (penyebab terjadinya perubahan).

# **2.5 Android**

Android adalah sistem operasi berbasis linux yang dimodifikasi untuk perangkat bergerak (mobile device) yang terdiri dari sistem operasi, middleware, dan aplikasi-aplikasi utama (Susanti dan Aifan, 2019). Android dikembangkan oleh Google, sehingga banyak aplikasi gratis yang ditawarkan di dalamnya. Masyarakat Indonesia sangat familiar dengan smartphone android. Aplikasi android ditulis dalam bahasa pemrograman Java, yaitu kode Java yang terkompilasi bersama-sama dengan data dan file resources yang dibutuhkan oleh aplikasi yang digabungkan oleh aapt tools menjadi paket android, sebuah file yang ditandai dengan suffix .apk (Mulyadi, 2010). File ini didistribusikan sebagai aplikasi dan diinstal pada perangkat mobile. Sampai pada saat ini sistem android sudah memasuki versi 10. Penamaan versi android biasanya selalu menggunakan nama makanan dan diawali dengan abjad yang berurutan seperti berikut ini:

- a) Android 1.0 (Alpha)
- b) Android 1.1 (Beta)
- c) Android 1.5 (Cupcake)
- d) Android 1.6 (Donut)
- e) Android  $2.0 2.1$  (Eclair)
- f) Android 2.2 (Frozen Yoghurt Froyo)
- g) Android 2.3 (Gingerbread)
- h) Android  $3.0 3.2$  (Honeycomb)
- i) Android 4.0 (Ice Cream Sandwich)
- j) Android  $4.1 4.3$  (Jelly Bean)
- k) Android 4.4 (KitKat)
- l) Android 5.0 (Lollipop)
- m) Android 6.0 (Marshmallow)
- n) Android  $7.0 7.1$  (Nougat)
- o) Android  $8.0 8.1$  (Oreo)
- p) Android 9 (Pie)
- q) Android 10 (Android Q)
- r) Android 11 (Red Velvet Cake)
- s) Android 12 (Snow Cone)
- t) Android 13 (Tiramisu)

#### **2.6 Bahasa Pemrogaman C#**

C# atau yang dibaca C sharp adalah bahasa pemrograman sederhana yang digunakan untuk tujuan umum, dalam artian bahasa pemrograman ini dapat digunakan untuk berbagai fungsi misalnya untuk pemrograman *serverside* pada website, membangun aplikasi desktop ataupun mobile, pemrograman game dan sebagainya. Selain itu C# juga bahasa [pemrograman](https://id.wikipedia.org/wiki/Pemrograman_berorientasi_objek)  [yang berorientasi objek.](https://id.wikipedia.org/wiki/Pemrograman_berorientasi_objek)

C# diciptakan sebagai bahasa untuk mengeksploitasi kekuatan Framework .NET. C# mengambil dan menggabungkan elemen-elemen terbaik dari bahasa-bahasa sebelumnya, sambil menambahkan beberapa hal baru. Dengan sintaksnya yang mirip C, bahasa ini tidak akan terlihat asing bagi para pemrogram C, C++, dan Java. Dalam prakteknya C# sangat bergantung dengan framework yang disebut. *framework* inilah yang nanti digunakan untuk mengcompile dan menjalankan kode C#.

#### **2.7 Unity 3D**

*Unity 3D* adalah aplikasi yang digunakan untuk mengembangkan game *multiplatform* dan dapat juga digunakan untuk membuat animasi 3D yang didesain untuk mudah digunakan (Gabajová dkk., 2021). *Unity* penuh perpaduan dengan aplikasi yang professional, editor pada *Unity* dibuat degan user interface yang sederhana. Editor ini dibuat setelah ribuan jam yang mana telah dihabiskan untuk membuatnya menjadi nomor satu dalam urutan rankking teratas untuk editor game.

Unity Engine adalah suatu game engine yang terus berkembang. Engine ini adalah engine game dengan lisensi sumbernya sendiri, tetapi lisensi pengembangannya terdiri dari dua bagian, gratis untuk lisensi pelajar, dan berbayar tergantung pada perangkat pengembangan aplikasi target. Unity tidak membatasi penerbitan aplikasi. Pengguna Unity dengan lisensi gratis dapat memublikasikan aplikasi yang dibuat tanpa harus membayar biaya lisensi atau lisensi apa pun kepada Unity. Unity Engine dapat menangani beberapa data seperti objek 3D, suara, dan tekstur. Keunggulan engine Unity ini adalah dapat menangani grafik 2D dan 3D, namun engine ini lebih fokus pada pembuatan grafik 3D. Dari beberapa game engine yang sama-sama menangani grafik 3D, Unity Engine dapat menangani lebih banyak. Beberapa diantaranya yaitu Windows, MacOS X, iOS, PS3, wii, Xbox 360, dan Android yang lebih banyak daripada game engine lain seperti Source Engine, GameMaker, Unigine, id Tech 3 Engine, id Tech 4 Engine, Blender Game Engine, NeoEngine, Unity, Quake Engine, C4 Engine atau game engine lain. Unity Engine memiliki kerangka kerja (framework) lengkap untuk pengembangan profesional. Sistem inti engine ini menggunakan beberapa pilihan bahasa pemrogramam, diantaranya C#, javascript maupun boo. Unity3D editor menyediakan beberapa alat untuk mempermudah pengembangan yaitu *Unity Tree* dan *terrain creator* untuk mempermudah pembuatan vegetasi dan terrain serta MonoDevelop untuk proses pemrograman. Webcam yang terhubung lokal digunakan sebagai sumber masukan untuk pengenalan pola. Interface ini memungkinkan untuk mendeteksi beberapa source dari aplikasi yang berjalan (Sihite B., dkk., 2013).

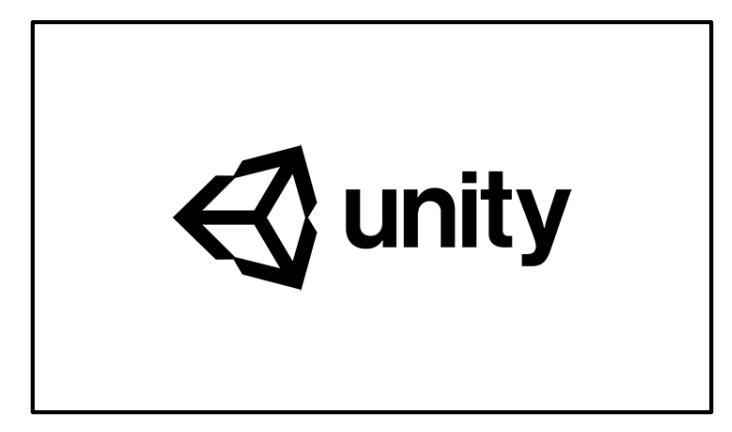

Gambar 2. 4 Unity 3D

Berikut ini adalah bagian-bagian dalam *Unity*:

a) *Asset* 

Asset merupakan tempat penyimpanan dalam *Unity*, suara, gambar, video, tekstur, semua yang ingin dipakai dalam *Unity*  disimpan didalam asset.

b) *Scenes* 

Scenes adalah sebuah area yang diberikan konten-konten dalam game, seperti level, membuat menu, dsb.

c) *Game Objects* 

Ketika sebuah barang didalam asset dipindahkan ke dalam scebe, maka benda tersebut berubah menjadi game objects. Dimana benda tersebut bisa digerakan, diatur ukurannya dan diatur rotasinya.

d) *Components* 

*Components* dapat dimasukan kedalam game objects untuk menciptakan reaksi baru, seperti *collision*, memunculkan partikel, dll. Intinya components membuat reaksi baru didalam *game objects*.

e) *Scripts* 

*Scripts* yang dapat digunakan dalam *Unity* yaitu, *javascripts, C#*. tetapi *Unity* tidak menyediakan cara untuk menggunakan scripts tersebut.

*f) Prefabs* 

*Prefabs* adalah tempat untuk menyimpan satu jenis game objects, sehingga mudah untuk diperbanyak. Prefabs juga mempermudah dalam pembuatan objek-objek yang.

# **BAB III METODOLOGI PENELITIAN**

## **3.1 Lokasi Penelitian**

Lokasi penelitian berada di Candi Kidal yang merupakan salah satu candi peninggalan kerajaan Singhasari. Candi ini berlokasi di yang beralamat di Jl. Raya Kidal, Desa Kidal, Kec. Tumpang, Malang, Jawa Timur. Candi Kidal diperkirakan sebagai candi pemujaan tertua di Jawa Timur. Candi ini dapat dikatakan merupakan candi pemujaan yang paling tua di Jawa Timur.

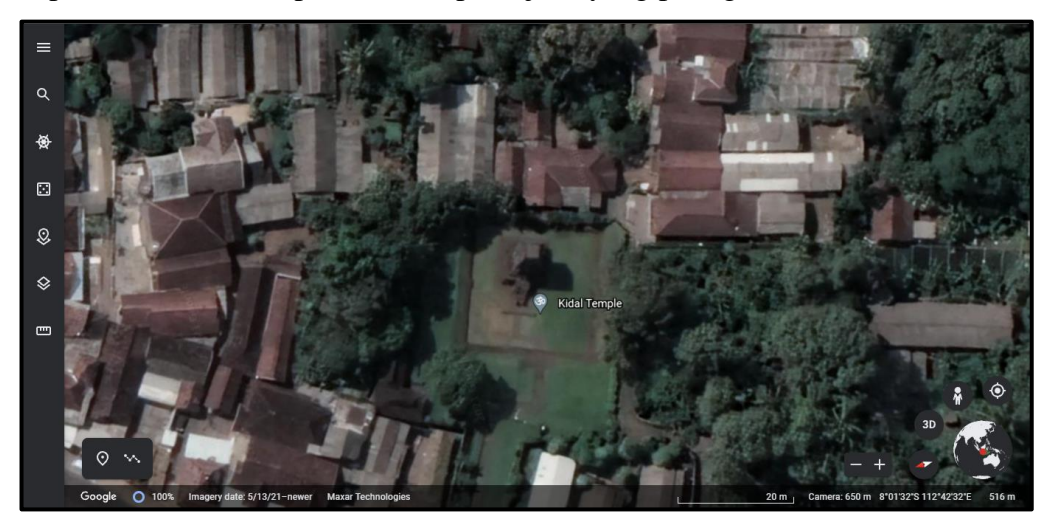

Gambar 3. 1 Lokasi Penelitian

# **3.2 Alat dan Bahan Penelitian**

Dalam pengolahan data pada penelitian ini dibutuhkan alat dan bahan yang mendukung proses pelaksanaannya. Adapun alat dan bahan yang digunakan adalah sebagai berikut:

## **4.1.1 Alat**

Adapun alat yang dibutuhkan dalam proses penelitian antara lain:

- a. Laptop
- b. *Smartphone Android*
- c. *Virtual Reality Box*

Adapun Perangkat lunak (*software*) yang digunakan antara lain:

- a. *Autodesk Revit 2021*
- b. *Unity* 3D
- c. *Microsoft Word dan Excel 2016*

# **4.1.2 Bahan**

Adapun bahan yang digunakan sebagai bahan dalam penelitian ini meliputi:

- a. Hasil 3D Bangunan Candi Kidal berbasis *Building Information Modelling*
- b. Data Kualitatif informasi Candi Kidal.

# **3.3 Diagram Alir**

Adapun diagram alir yang digunakan dalam penelitian ini beserta dengan penjelasan diagram alir sebagai berikut :

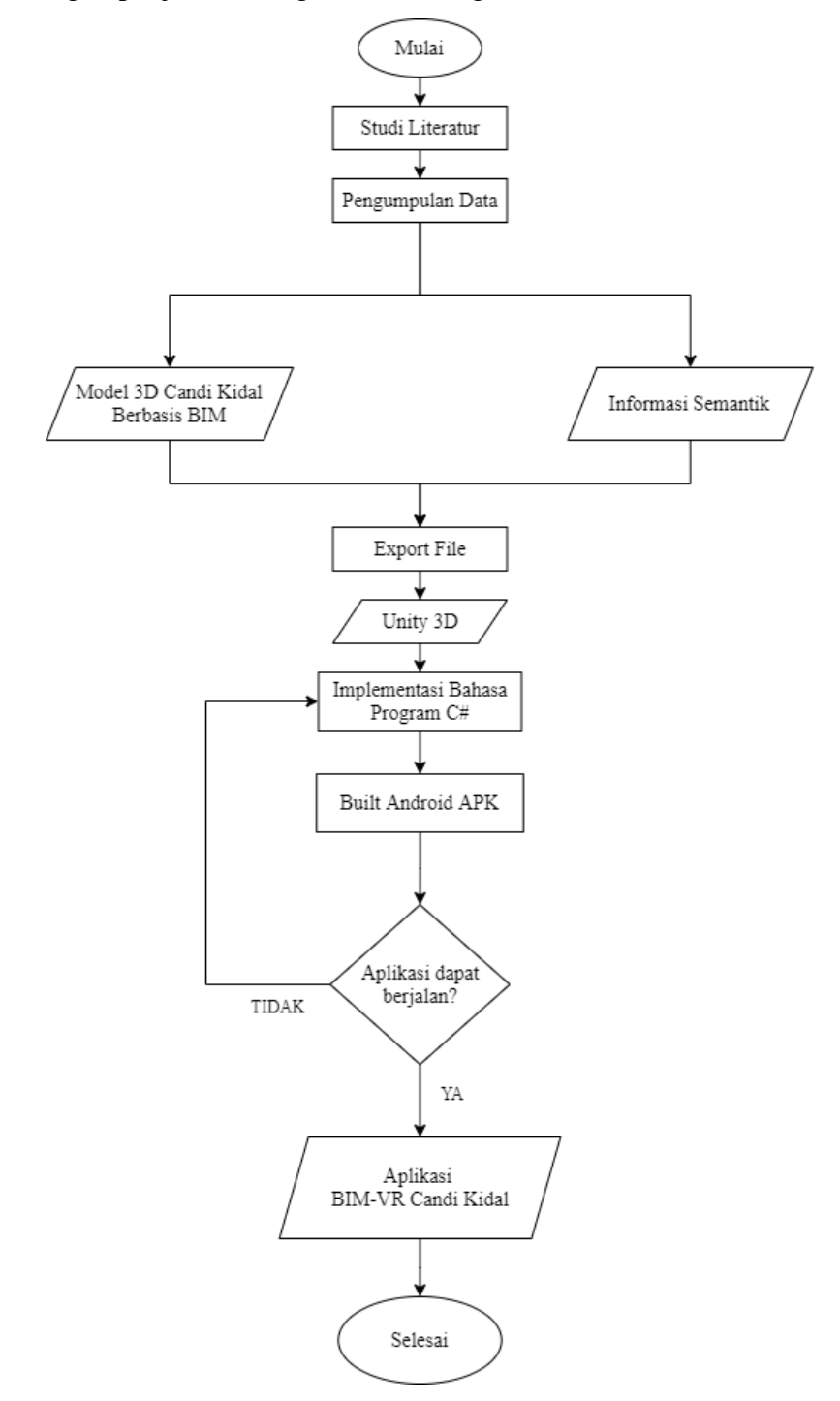

Gambar 3. 2 Diagram Alir Penelitian

Penjelasan diagram alir penelitian:

1. Studi Literatur

Dilakukan untuk mendapatkan materi yang mendukung pemahaman mengenai penelitian serta dalam proses pengerjaan yang berfokus pada buku, jurnal, internet dan lainnya.

2. Pengumpulan Data

Pada tahapan ini, dilakukan pengumpulan berupa data spasial dan data nonspasial. Data spasial berupa model 3D Candi Kidal berbasis BIM, sedangkan data non-spasial berupa informasi semantik candi kidal.

3. Unity 3D

Setelah pengumpulan data dilakukan, proses selanjutnya yaitu *import* model 3D Candi Kidal dan informasi semantik Candi Kidal ke *software Unity.*

4. Implementasi C#

Setelah model 3D Candi Kidal dan informasi semantik di import ke software unity. Langkah selanjutnya melakukan pembuatan teknologi VR dengan cara mengimplementasikan bahasa program C# sesuai dengan kebutuhan pembuatan aplikasi BIM-VR Candi Kidal.

5. Build android APK

Proses selanjutnya setelah semua proses export model 3D Candi Kidal dan informasi semantik Candi Kidal lalu dilakukan implementasi bahasa program C# untuk membangun aplikasi VR. Maka langkah selanjutnya melakukan *publish* android APK.

# **3.4 Pengumpulan Data**

Pada penelitian kali ini menggunkan BIM Candi Kidal yang sudah dimodelkan, sehingga pada penelitian kali ini hanya berfokus pada pembuatan aplikasi VR.

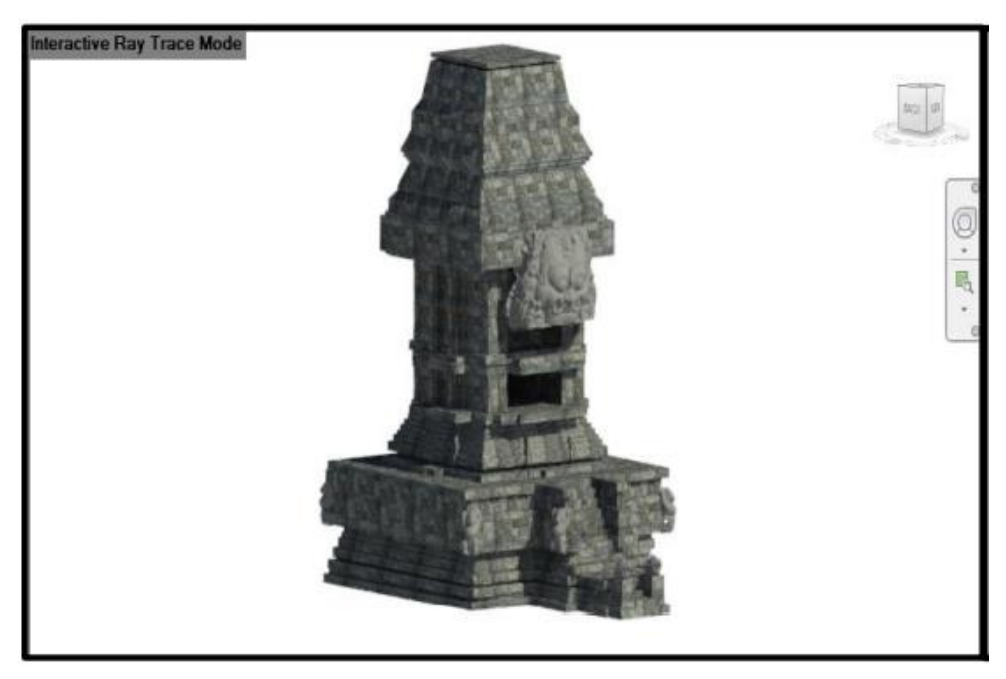

Gambar 3. 3 Model BIM Candi Kidal

Pengumpulan informasi semantik mengacu pada informasi mengenai komponen, struktur, arsitektur dan informasi sejarah yang diperoleh dari wawancara langsung dengan pengurus candi.

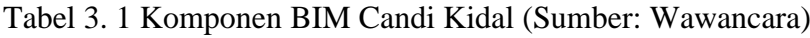

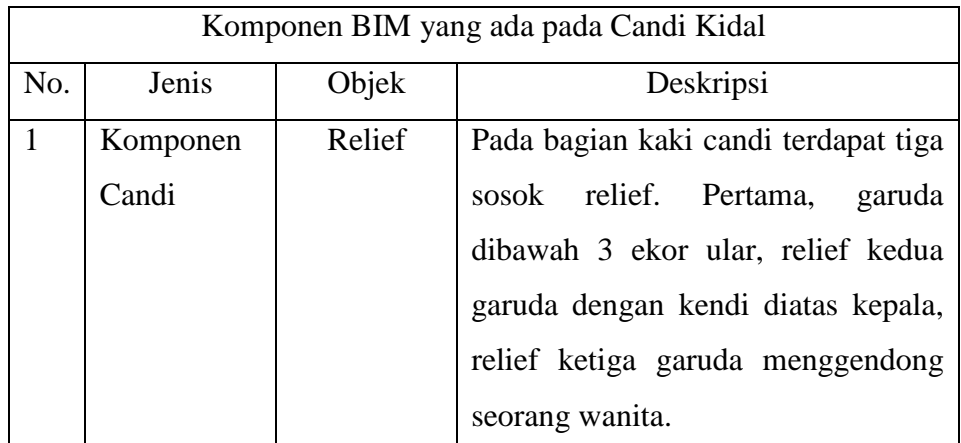

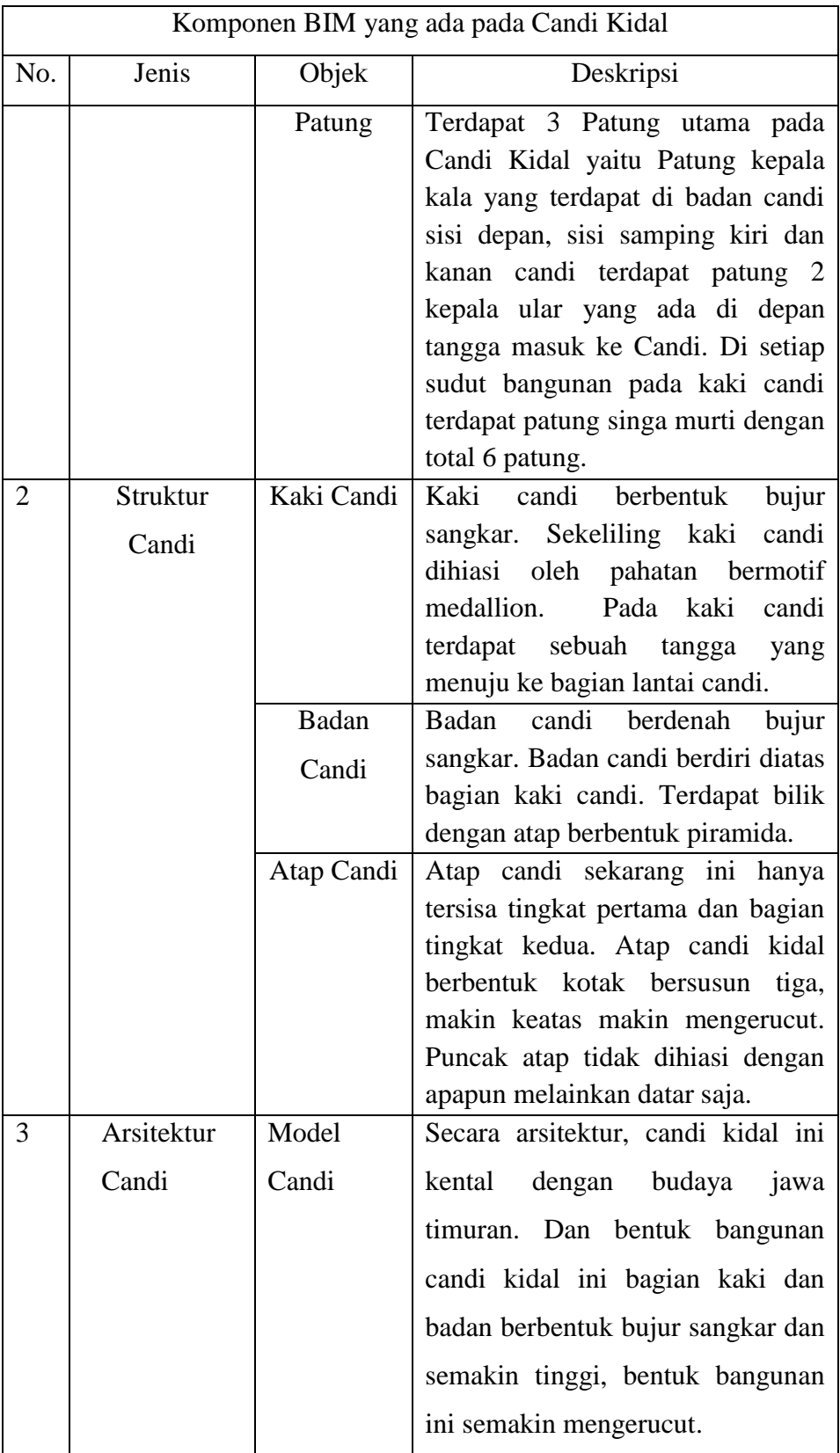

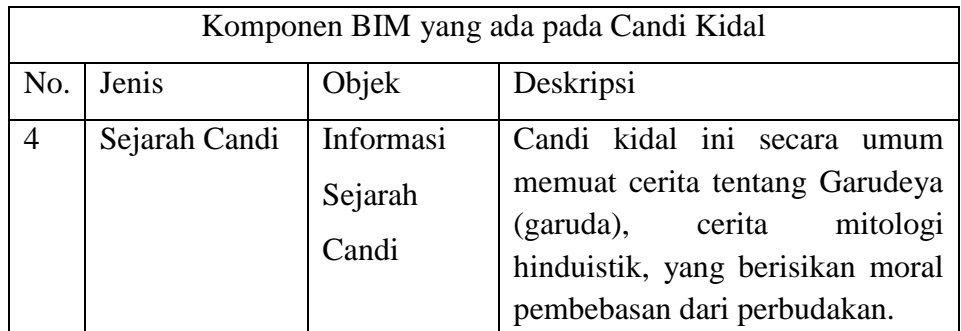

Dalam penelitian kali ini memanfaatkan teknologi *Virtual Reality* berbasis *Building Informasi Modelling* (BIM) dengan tujuan mendukung *digital tourism* dimasa pandemi. Dalam aplikasi ini nantinya akan dibuatkan model BIM pada bangunan Candi Kidal yang akan divisualisasikan dengan teknologi *Virtual Reality.* Informasi yang ditampilkan yaitu mengacu pada empat komponen Heritage Building Information Modelling (HBIM). Berikut adalah sketsa rancangan untuk pemberian informasi terhadap komponen dan struktur Candi kidal.

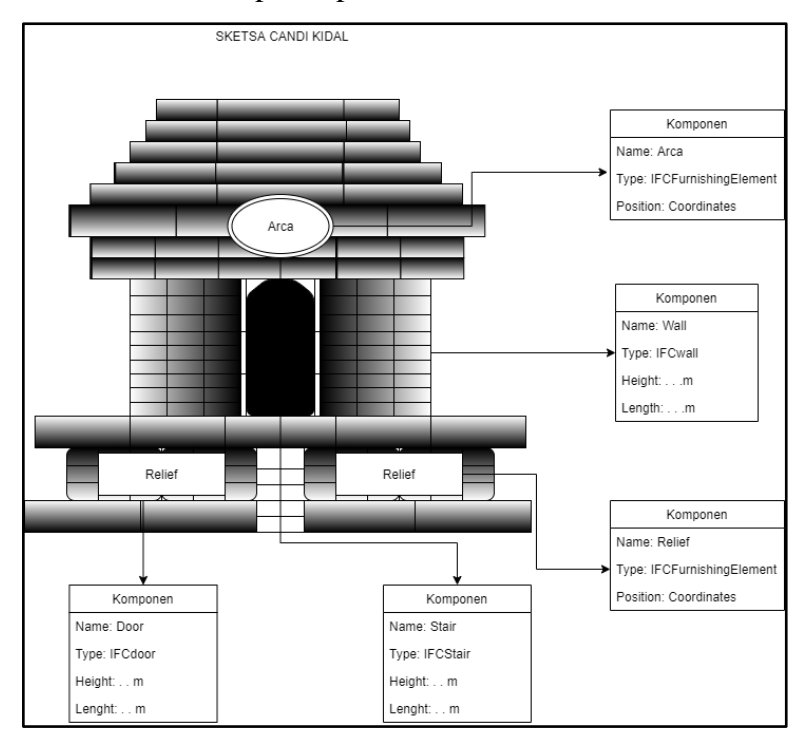

Gambar 3. 4 Komponen Candi

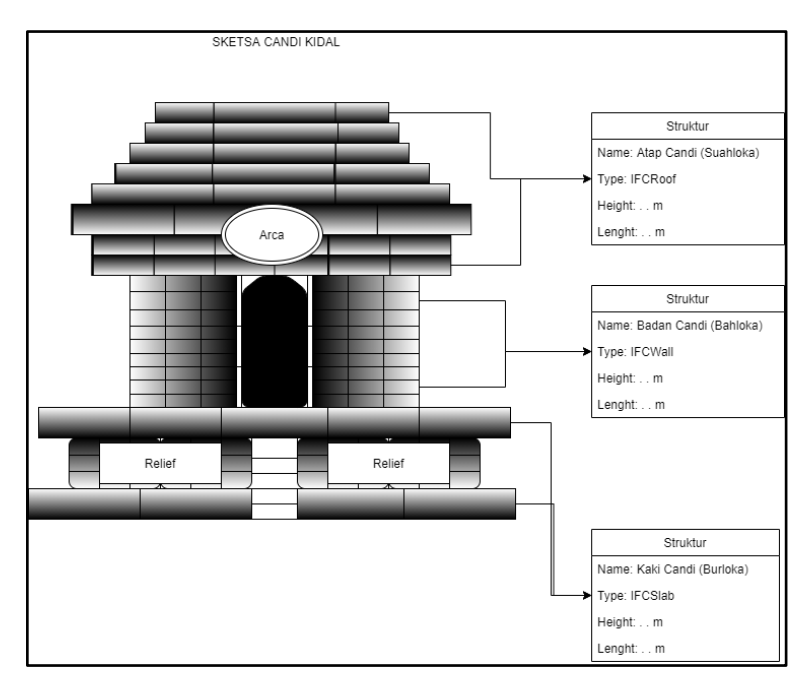

Gambar 3. 5 Struktur Candi Kidal

# **3.5 Perancangan** *Unified Model Language* **(UML)**

Dalam pembuatan model visual yang berorientasi pada objek dibutuhkan metode permodelan atau perancangan UML.

# **3.5.1** *Use Case Diagram*

Dalam *Use Case Diagram* menggambarkan aktifitas apa saja yang akan dilakukan oleh pengguna saat berinteraksi dengan system. Berikut adalah *use case diagram* dalam pembuatan VR terhadap model BIM Candi Kidal.

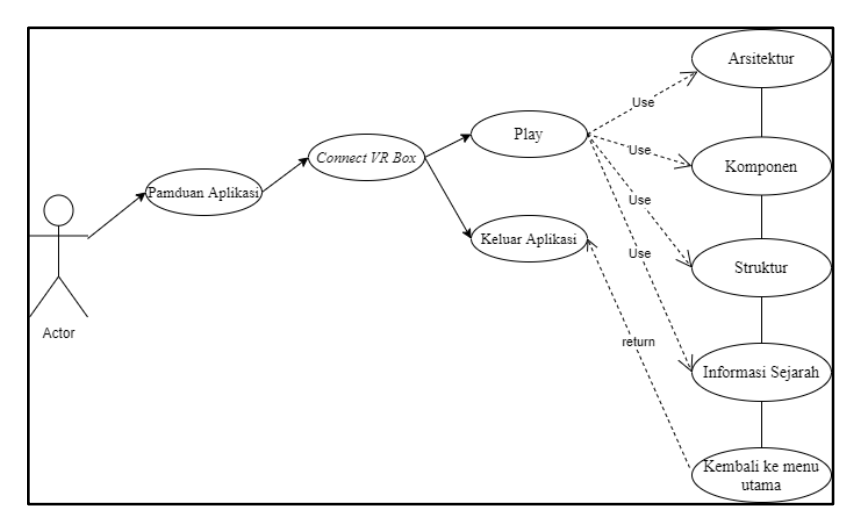

Gambar 3. 6 Use Case Diagram

# **3.5.2** *Diagram* **Activity**

Pada *diagram activity* kali ini akan menggambarkan suatu hubungan aktivitas antara pengguna dengan system. Berikut adalah *diagram activity* dalam pembuatan VR dengan model BIM Candi Kidal.

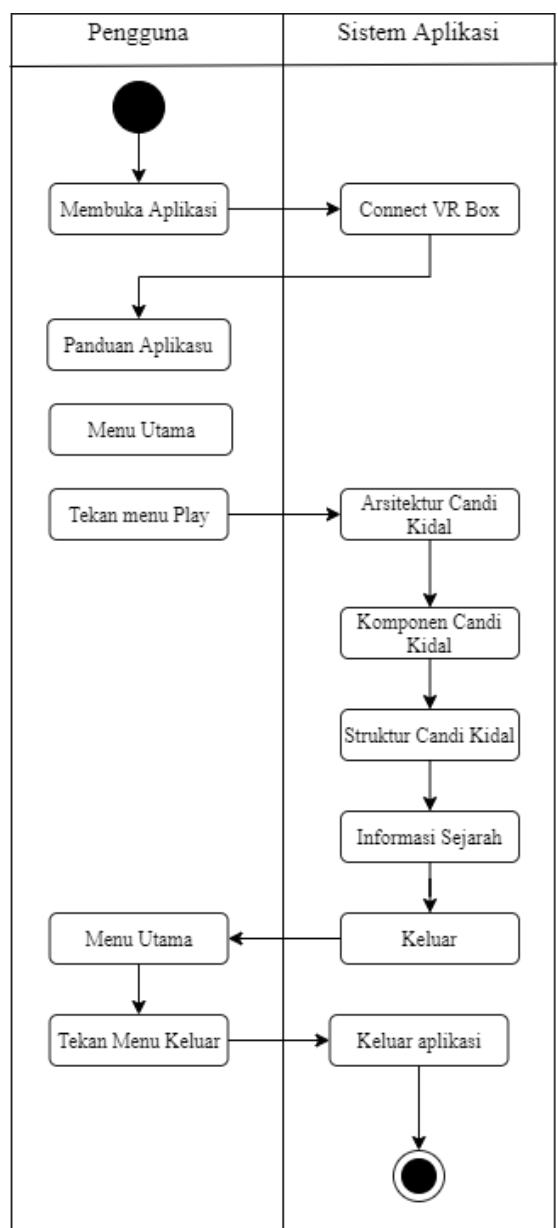

Gambar 3. 7 Diagram Activity

## **3.6 Proses Pembuatan Aplikasi**

Pada tahap ini dilakukan proses pembuatan aplikasi berdasarkan data dan rencana desain aplikasi.

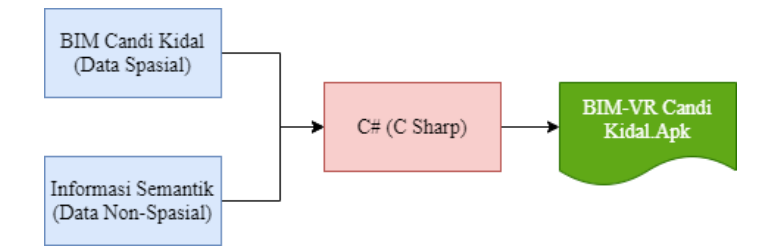

Gambar 3. 8 Proses Pembuatan Aplikasi

Setelah proses input model BIM Candi Kidal dilakukan, selanjutnya diperlukan proses penyusunan program menggunakan bahasa pemrograman C#. Program C# diperlukan untuk membangun aplikasi yang berorientasi pada objek, khusunya objek 3D.

# **3.7.1** *Source Code Character Movement.*

Didalam lingkungan virtual kita diharapkan mampu melakukan beberapa aktivitas penting seperti di lingkungan nyata, misalnya berjalan, melihat, dan menyentuh tetapi dengan bantuan *controller*. Untuk melakukan segala aktivitas virtual, dibutuhkan implementasi *coding,* pada hal ini coding yang digunakan yaitu *Character Movement.*

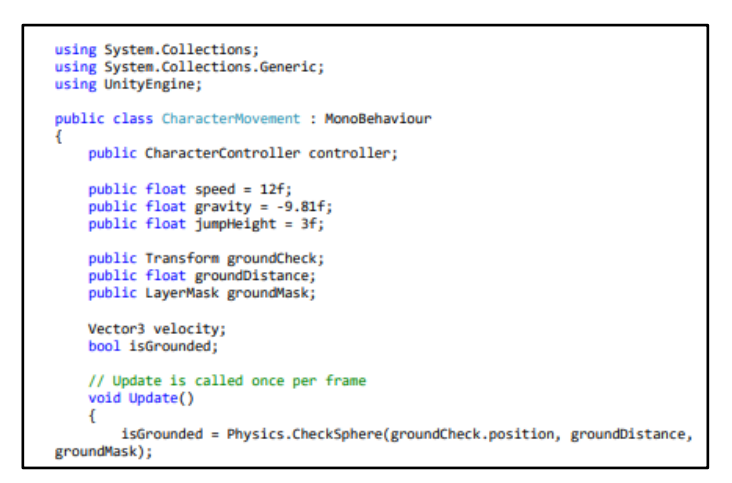

Gambar 3. 9 Source Code Character Movement

## **3.7.2** *Source Code Pointer Trigger*

Dalam pembuatan aplikasi BIM-VR Candi Kidal tentunya kita membutuhkan beberapa menu guna menjalankan perintah sesuai apa yang kita inginkan, atau yang biasa disebut UI (*User Interface*). Dalam pembuatan UI memerlukan beberapa *button*  yang bertujuan untuk mengoperasikan aplikasi. VR adalah aplikasi 3D yang mana membuat user seolah-olah berada didalam lingkungan virtual tersebut. Oleh karena itu, dalam aplikasi virtual reality diperlukan VR *remote* sebagai pengganti *touchscreen.*

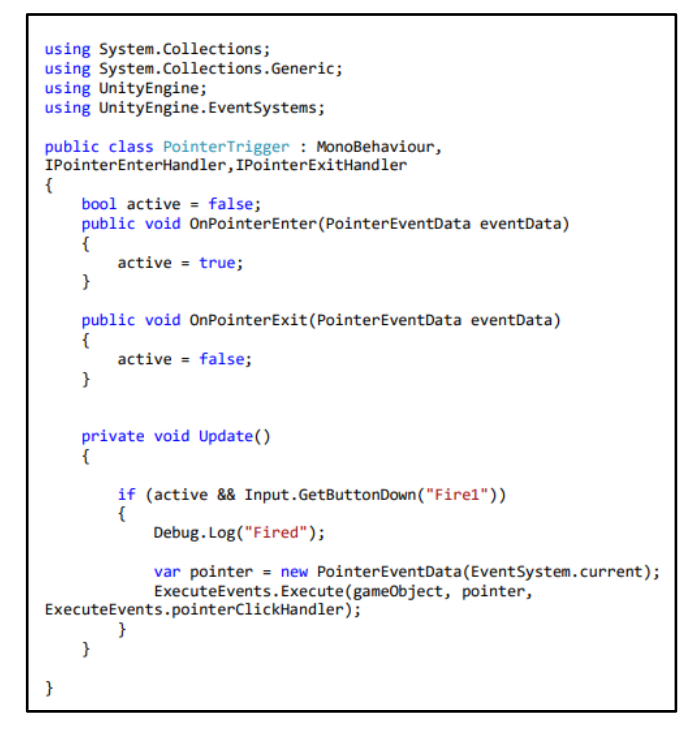

Gambar 3. 10 Source Code Pointer Trigger

## **3.7.3** *Source Code Level Changer*

UI dari aplikasi BIM-VR Candi Kidal ini terdiri dari beberapa scene yaitu menu utama, menu arsitektur, menu komponen, menu Struktur, dan menu infromasi sejarah. Untuk menghubungkan beberapa secene menjadi model UI aplikasi BIM-VR diperlukan bahasa program C# seperti pada dibawah ini guna mengimplementasikan UI tersebut.

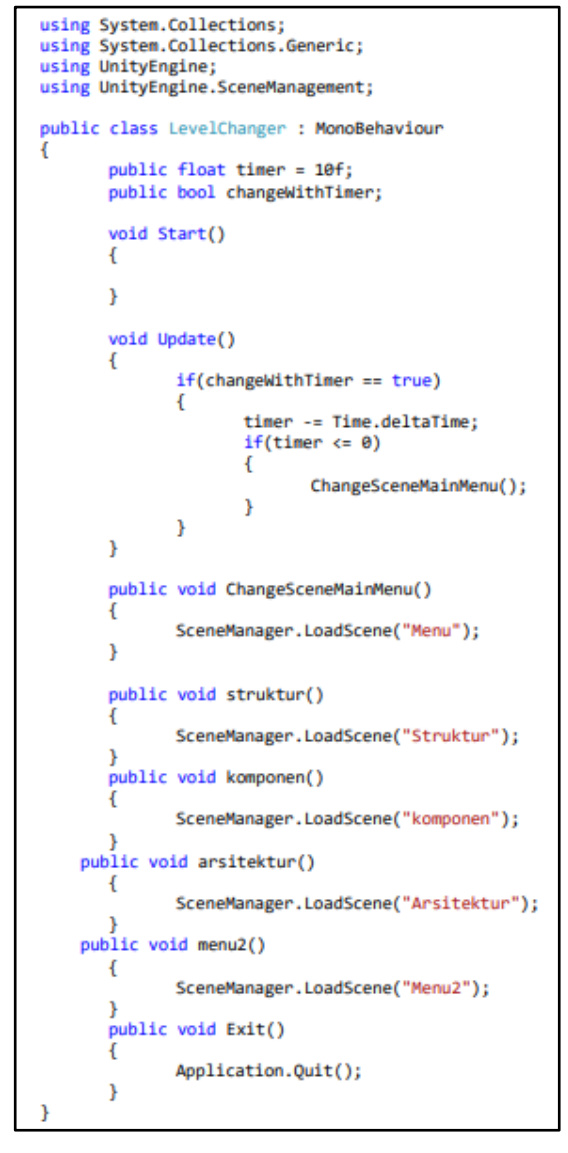

Gambar 3. 11 Source Code Level Changer

# **BAB VI**

# **Hasil dan Pembahasan**

# **4.1 Hasil Tampilan Desain Aplikasi**

Dalam pembuatan aplikasi, dibutuhkan desain UI guna menghubungkan antar menu, berikut adalah hasil dari pembuatan user interface atau desain aplikasi.

## **4.1.1 Tampilan Awal**

Tampilan awal yang akan muncul pada saat aplikasi BIM-VR Candi Kidal dibuka berisikan panduan penggunaan aplikasi seperti gambar berikut.

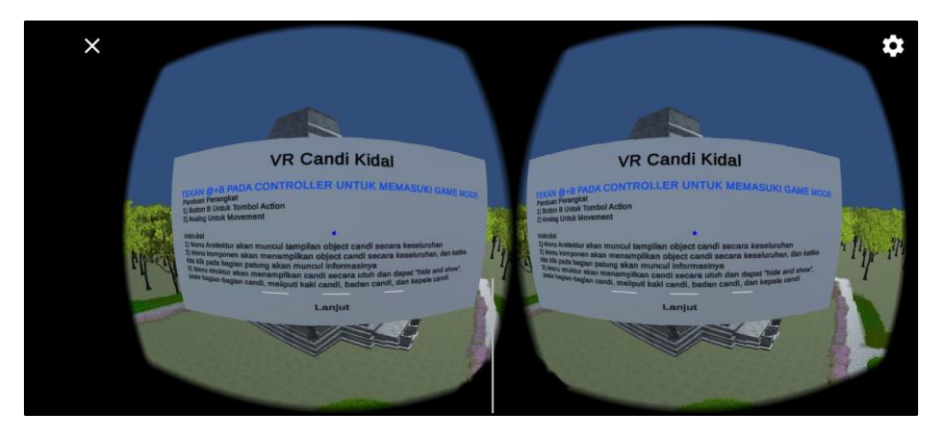

Gambar 4. 1 Tampilan Awal Aplikasi

Pada halaman utama, aplikasi BIM-VR menampilkan panduan penggunaan aplikasi dan cara menghubungkan aplikasi dengan VR box.

# **4.1.2 Menu Utama**

Pada menu utama terdapat dua pilihan, yakni play atau keluar. Jika kita menekan button play maka aplikasi akan lanjut ke menu selanjutnya. Dan jika kita menekan keluar, maka kita akan keluar dari aplikasi tersebut.

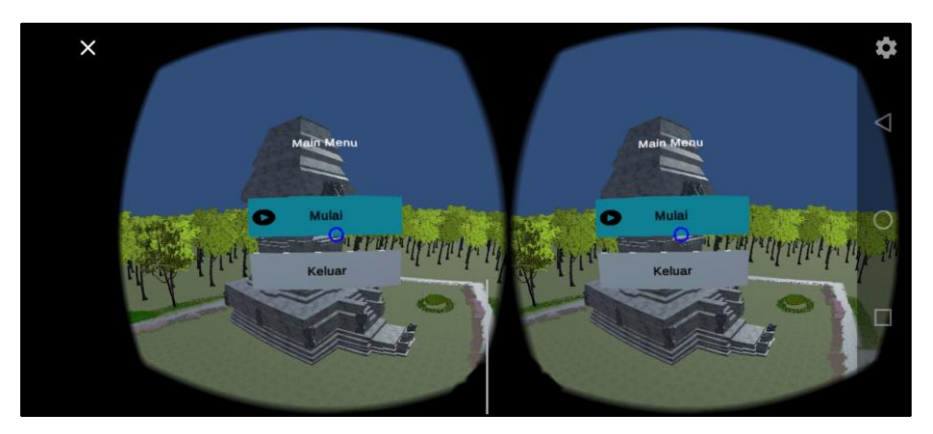

Gambar 4. 2 Menu Utama

# **4.1.3 Menu Play**

Pada menu play terdapat beberapa menu yang mengacu pada pembuatan *Heritage Building Information Modelling* (HBIM). Menu tersebut yakni arsitektur, komponen, struktur, dan informasi sejarah seperti yang ditampilkan pada gambar dibawah ini.

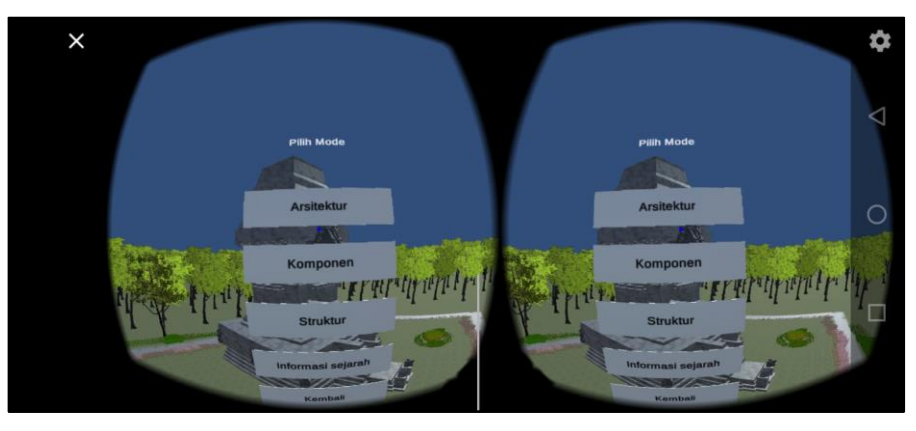

Gambar 4. 3 Menu Play

## 4.2 **Hasil Pembuatan Informasi Semantik Pada Komponen Candi**

Pada Candi Kidal terdapat objek berupa relief dan patung, setiap objek mempunyai arti atau cerita yang berbeda. Dalam pembuatan aplikasi BIM-VR Candi Kidal pada menu komponen terdapat beberapa informasi yang diletakkan pada objek. Berikut adalah tampilan informasi semantik pada komponen Candi.

a) Patung Kepala Ular Makara (sebelah Kiri dari arah depan Candi), berfungsi sebagai lambang kekuatan yang melindungi segala kekayaan yang terkandung di dalam tanahnya.

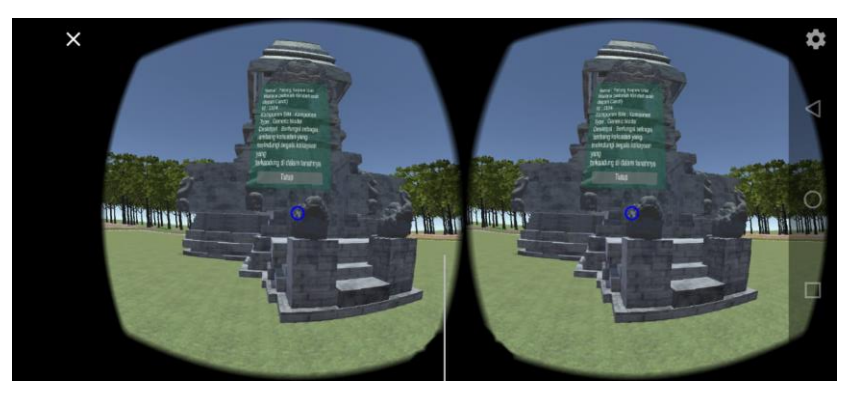

Gambar 4. 4 Informasi Patung Makara

b) Patung Kepala Ular Makari (sebelah Kanan dari arah depan Candi), berfungsi sebagai lambang kekuatan yang melindungi segala kekayaan yang terkandung di dalam tanahnya.

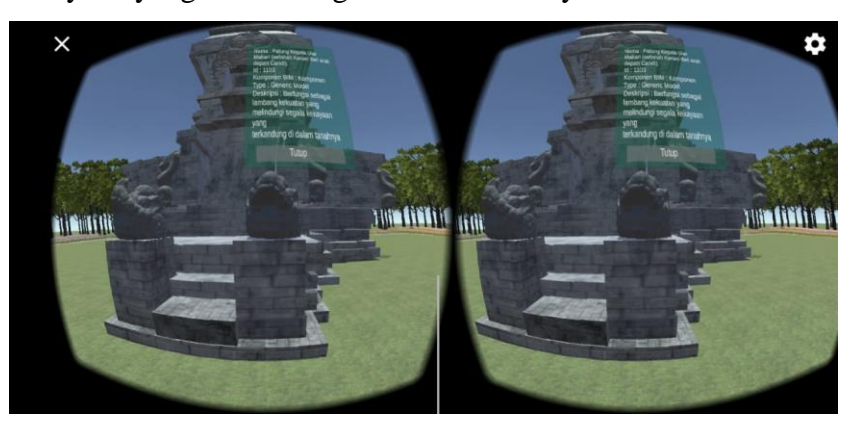

Gambar 4. 5 Infromasi Patung Makari

c) Patung Singa Murti (Terdapat pada 6 sudut Candi), Melambangkan Kekuatan Candi.

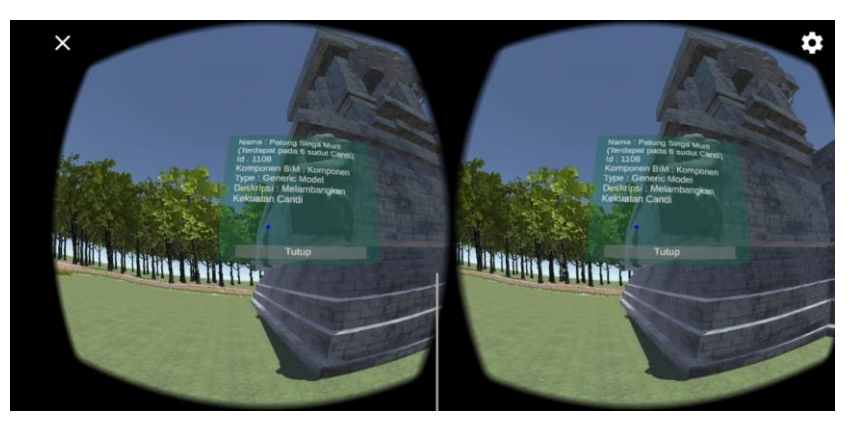

Gambar 4. 6 Informasi Patung Singa Murti

d) Patung Kepala Kala, berfungsi untuk menjaga apabila ada orang berbuat jahat untuk candi.

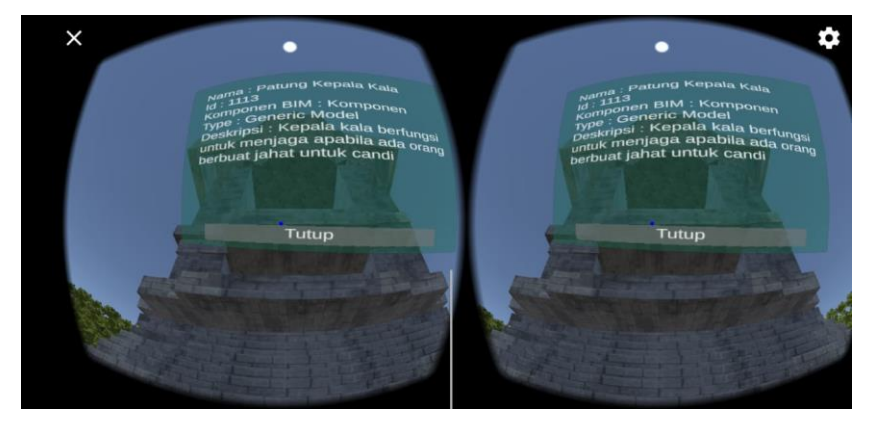

Gambar 4. 7 Informasi Patung Kala

e) Relief Garudeya, melambangkan pembebasan dari perbudakan. Kisah garudeya ini menginspirasi para pendiri negara republik indonesia

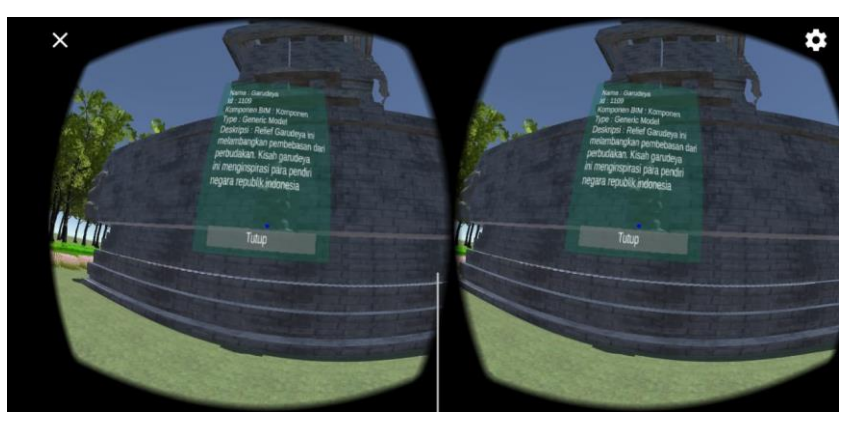

Gambar 4. 8 Informasi Relief Garudeya

# **4.3 Hasil Pembuatan Informasi Semantik Pada Struktur Candi**

Candi Kidal terbagi menjadi tiga bagian, yakni bagian kaki Candi (Burloka), badan Candi (Bahloka), dan atap Candi (Suahloka). Pada menu struktur akan menampilkan struktur Candi Kidal dengan mode *hide and show*.

a) Atap Candi, berbentuk kotak bersusun tiga, makin keatas makin mengerucut. Informasi yang terdapat pada visualisasi AR atap candi yaitu Nama: Atap Candi, Id:1103, Komponen BIM: Struktur dan Type: Roof.

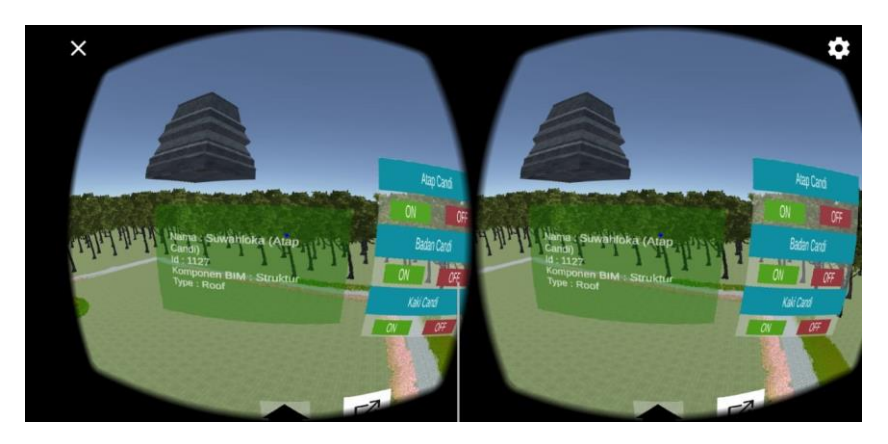

Gambar 4. 9 Informasi Atap Candi

b) Badan Candi, Informasi yang terdapat pada visualisasi VR badan candi yaitu Nama: Badan Candi, Id: 101.00, Komponen BIM: Struktur, Type: Walls.

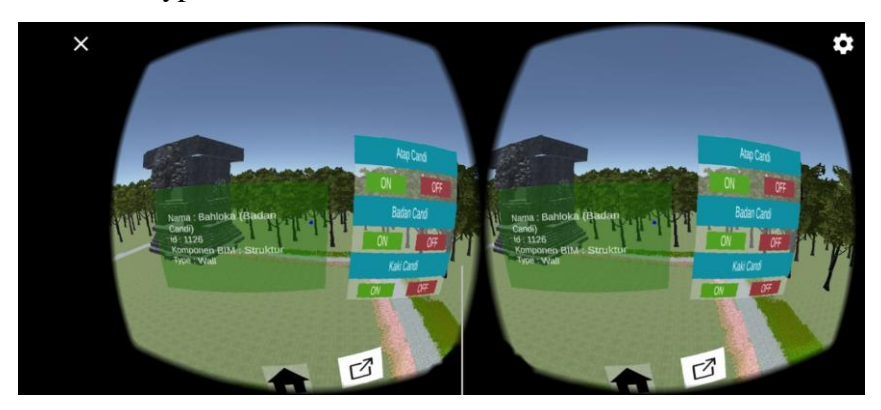

Gambar 4. 10 Badan Candi

c) Kaki Candi, kaki Candi Kidal berbentuk bujur sangkar dan terdapat tangga di bagian depan untuk naik kebagian atas Candi. Informasi yang terdapat pada visualisasi tersebut yaitu Nama: Kaki Candi, Id : 100.00, Komponen BIM: Struktur, dan Type : Floor.

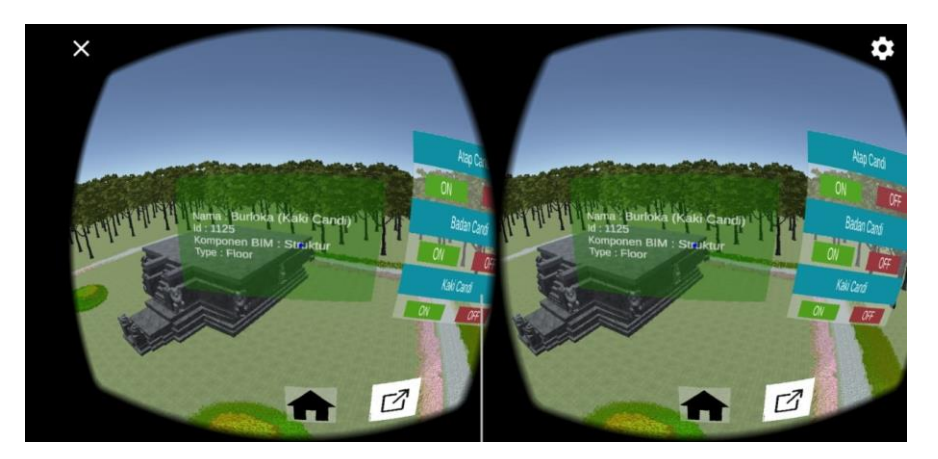

Gambar 4. 11 Informasi Kaki Candi

# **4.4 Pengujian Aplikasi**

Pada tahapan ini, akan dilakukan pengujian aplikasi yang berhasil di Built kedalam bentuk file Apk dan terinstal pada smartphone android. Pengujian aplikasi hanya dilakukan terhadap keluaran seluruh fungsi menu dan kecepatan aplikasi pada smartphone android. Pengujian aplikasi ini menggunakan smartphone REDMI 9 android dengan spesifikasi Android 11 (Red Velvet Cake), memory RAM 4+1 GB. Berikut adalah hasil pengujian aplikasi:

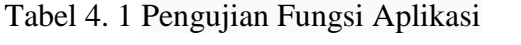

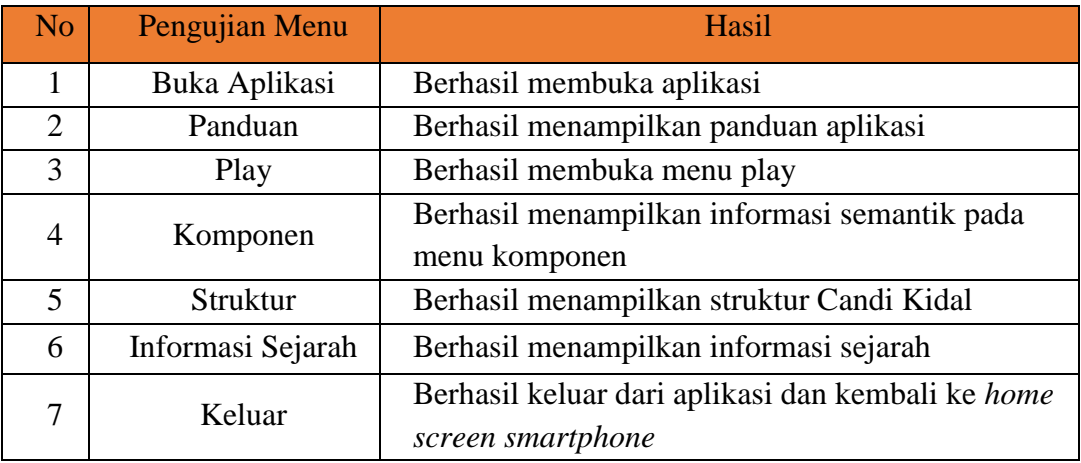

Dapat dilihat pada tabel 4.1 bahwa aplikasi berjalan dengan baik. Fungsi-fungsi menu yang terdapat pada aplikasi berhasil menampilkan apa yang telah ditentukan dan berfungsi dengan sangat baik. Pengujian berikutnya yaitu pengujian tentang kecepatan aplikasi untuk menampilkan sebuah menu.

| N <sub>o</sub>           | <b>Skenario Pengujian</b>                         | Kecepatan<br>(detik) |
|--------------------------|---------------------------------------------------|----------------------|
|                          | Membuka aplikasi dari <i>home</i><br>screen       | 7,90                 |
|                          | smartphone                                        |                      |
| 2                        | Membuka menu utama                                | 1,03                 |
| 3                        | Membuka menu " <i>play</i> "                      | 0,71                 |
| $\overline{4}$           | Menampilkan informasi<br>pada<br>menu<br>komponen | 0,83                 |
| $\overline{\phantom{0}}$ | Menampilkan hide and show pada menu<br>struktur   | 0,87                 |
| 6                        | Keluar dari aplikasi                              | 1,30                 |

Tabel 4. 2 Uji Kecepatan Aplikasi

Tabel 4.2 merupakan pengujian dari kecepatan dari sebuah aplikasi pada penelitian ini. Dari tabel diatas, ada 6 skenario yang di uji dari kecepatan aplikasi. Kecepatan paling lambat/lama adalah pada saat pertama pembukaan aplikasi dari home screen smartphone kedalam menu utama aplikasi yaitu dengan waktu 7,90 detik. Sedangkan waktu paling cepat yaitu pada saat aplikasi membuka menu play yaitu dengan waktu 0,71 detik. Dan kecepatan rata-rata pada aplikasi BIM-VR Candi Kidal pada penelitian ini yaitu 2,10 detik.

## **4.5 Kelebihan dan Kekurangan Aplikasi**

Dalam pembuatan aplikasi BIM-VR pasti tidak jauh dari kelebihan dan kekurangan. Hal ini menjadi hal yang perlu diperhatikan bagi pembuat aplikasi terhadap pengguna aplikasi nantinya. Berikut adalah kelebihan dan kekurangan pada aplikasi *Virtual Reality* (VR) bangunan candi kidal yaitu:

1) Kelebihan Aplikasi BIM-VR Candi Kidal

Didalam aplikasi ini kita mampu melihat model 3D Candi Kidal beserta informasi semantik pada setiap komponen dan strukturnya. Selain itu pengguna juga dapat melakukan *virtual tour* di dalam aplikasi tersebut sehingga kita bisa melakukan wisata digital tanpa harus mengunjungi langsung Candi Kidal.

2) Kekurangan Aplikasi BIM-VR Candi Kidal

Pada aplikasi BIM-VR Candi Kidal, diperlukan alat berupa *VR BOX* untuk mengoperasikan aplikasi ini. Tentunya dalam hal ini akan menjadi sebuah kekurangan di saat pengguna tidak mempunyai VR BOX untuk menjalankan aplikasi ini.

## **BAB V**

## **KESIMPULAN DAN SARAN**

## **5.1 Kesimpulan**

Berdasarkan hasil penelitian dalam proses pembuatan aplikasi BIM-VR Candi Kidal, maka dapat disimpulkan bahwa:

- 1. Aplikasi BIM-VR Candi Kidal pada bangunan candi kidal terdapat beberapa menu utama antara lain menu arsitektur, menu komponen, menu struktur, menu sejarah.
	- a) Menu arsitektur menampilkan model 3D Candi Kidal dengan teknologi VR.
	- b) Menu komponen, menampilkan informasi semantik pada komponen Candi Kidal. Informasi semantik bersumber dari penjaga Candi. Komponen Candi Kidal terdiri dari relief dan patung.
	- c) Menu struktur, menampilkan informasi mengenai struktur Candi Kidal. Pada Candi Kidal struktur terbagi menjadi 3 yaitu kaki Candi, badan Candi, atap Candi.
	- d) Menu sejarah, menampilkan informasi sejarah Candi Kidal yang bersumber dari artikel.
- 2. Aplikasi ini mampu menampilkan informasi 3D Bangunan Candi Kidal berupa Nama, Komponen dalam BIM, Id, Type dan Deskripsi. Beberapa menu yang terdapat pada aplikasi semua berhasil di jalankan dengan maksimal. Untuk kecepatan aplikasi pada smartphone memiliki nilai rata-rata 2,10 detik. Diketahui untuk kecepaatan paling cepat yaitu ketika aplikasi membuka menu sejarah dengan nilai 0,71 detik. Sedangkan nilai kecepatan paling lambat pada saat membuka aplikasi dari home screen smartphone yaitu dengan nilai 7,90 detik.
- 3. Dari hasil pengembangan aplikasi BIM-VR di Candi Kidal, aplikasi bisa digunakan oleh berbagai macam kalangan dan mampu dimemanfaatkan teknologi BIM-VR sebagai pendukung kebutuhan wisata digital pada Candi Kidal.

## **5.2 Saran**

Dari hasil penelitian pembuatan aplikasi BIM-VR Candi Kidal ada beberapa saran, yakni untuk penggunaan aplikasi disarankan menggunakan versi android dengan spesifikasi minimal mempunyai *memory* (RAM) 4GB agar dapat menjadikan aplikasi ini berjalan dengan maksimal. Penggunaan BIM pada Objek bangunan candi kurang maksimal karena bentuk bangunan candi yang kurang teratur. Alangkah lebih baik jika penggunaan BIM digunakan pada bangunan seperti rumah, gedung, apartemen dll sehingga informasi yang di sajikan ketika pembuatan aplikasi BIM-VR Candi Kidal menjadi lebih mudah dan jelas.

## **DAFTAR PUSTAKA**

- Alshawabkeh, Y., Baik, A., dan Miky, Y. (2021): Integration of laser scanner and photogrammetry for heritage BIM enhancement, *ISPRS International Journal of Geo-Information*, **10**(5), 316.
- AS, R., dan Shalahuddin, M. (2013): Rekayasa Perangkat Lunak Terstruktur \& Berorientasi Objek, *Informatika Bandung, Bandung*.
- Azhar, S.: Building information modeling (BIM): Trends, benefits, risks, and challenges for the AEC industry,(2011) Leadership and Management in Engineering, 11 (3).
- Bahar, Y. N. (2014): Aplikasi Teknologi Virtual Realty Bagi Pelestarian Bangunan Arsitektur, *Jurnal Desain Konstruksi*, **13**(2), 34–45.
- Bahtiar, F. S., dan Setyawan, I. P. (2016): Pembuatan Virtual Reality Pariwisata Kereta Api Uap Jaladara di Surakarta Menggunakan Unity 3d Game Berbasis Android, *Indonesian Journal of Applied Informatics*, **1**(1), 29– 34.
- Baik, A. (2021): The Use of Interactive Virtual BIM to Boost Virtual Tourism in Heritage Sites, Historic Jeddah, *ISPRS International Journal of Geo-Information*, **10**(9), 577.
- Fai, S., Graham, K., Duckworth, T., Wood, N., dan Attar, R. (2011): Building information modelling and heritage documentation, *Proceedings of the 23rd International Symposium, International Scientific Committee for Documentation of Cultural Heritage (CIPA), Prague, Czech Republic*,  $12-16.$
- Gabajová, G., Krajčovič, M., Matys, M., Furmannová, B., dan Burganová, N. (2021): Designing virtual workplace using unity 3D game engine, *Acta Tecnol*, **7**, 35–39.
- Jamil, M. (2018): Pemanfaatan Teknologi Virtual Reality (VR) di Perpustakaan, *Buletin Perpustakaan*, 99–113.
- Logothetis, S., Delinasiou, A., dan Stylianidis, E. (2015): Building Information Modelling for Cultural Heritage: A Review., *ISPRS Annals of Photogrammetry, Remote Sensing \& Spatial Information Sciences*, **2**.

Maryanto, D. A. (2007): *Mengenal candi*, PT Citra Aji Parama.

- MOURA, F. T. (2017): Telepresence: The Extraordinary Power of Virtual Reality [internet], *Tersedia pada:[Diakses 3 Juni 2018]*.
- Mulyadi, S. T. (2010): Membuat Aplikasi Untuk Android, *Multimedia CenterPublishing. Yogyakarta*.
- Suhari, K T, Abidin, H. Z., Saptari, A. Y., Gunawan, P. H., Sudarsono, B., dan others (2022): Conservation of Balinese Customary Buildings with BIM Technology Approach, *IOP Conference Series: Earth and Environmental Science*, **1051**, 12007.
- Suhari, Ketut Tomy, Saptari, A. Y., Laksono, B. E., Saputra, N. R. M., dan Gunawan, P. H. (2019): IMPLEMENTATION OF 3D CADASTRE WITH INDIGENOUS KNOWLEDGE CONCEPT OF "TRI HITA KARANA" IN BALI ISLAND, INDONESIA, *The International Archives of Photogrammetry, Remote Sensing and Spatial Information Sciences*, **42**, 615–619.
- Susanti, M., dan Aifan, A. (2019): Game Perakitan Komputer Berbasis Mobile Menggunakan Metode Finite State Machines (FSM), *Jurnal Teknologi dan Open Source*, **2**(1), 24–33.
- Tjahjadi, M. E., dan Agustina, F. D. (2019): Fast and stable direct relative orientation of UAV-based stereo pair, *International Journal of Advances in Intelligent Informatics*, **5**(1), 24–39.

# **LAMPIRAN**

## **Source Code Billboard**

```
using System.Collections;
using System.Collections.Generic;
using UnityEngine;
public class Billboard : MonoBehaviour
{
     private Camera theCam;
     public bool useStaticBilboard;
     // Start is called before the first frame update
     void Start()
     {
         theCam = Camera.main; 
     }
     // Update is called once per frame
     void Update()
     {
         if(!useStaticBilboard)
         {
             transform.LookAt(theCam.transform);
         } else {
             transform.rotation = theCam.transform.rotation;
         }
         transform.rotation = Quaternion.Euler(0f, 
transform.rotation.eulerAngles.y, 0f);
     }
}
```
#### **Source Code Character Movement**

```
using System.Collections;
using System.Collections.Generic;
using UnityEngine;
public class CharacterMovement : MonoBehaviour
{
     public CharacterController controller;
     public float speed = 12f;
     public float gravity = -9.81f;
     public float jumpHeight = 3f;
     public Transform groundCheck;
     public float groundDistance;
     public LayerMask groundMask;
     Vector3 velocity;
     bool isGrounded;
     // Update is called once per frame
     void Update()
     {
         isGrounded = Physics.CheckSphere(groundCheck.position, 
groundDistance, groundMask);
         if(isGrounded && velocity.y < 0)
         {
            velocity.y = -2f;
         }
         float x = Input.GetAxis("Horizontal");
         float z = Input.GetAxis("Vertical");
        Vector3 move = Camera.mainloop.println.trainsform.right * x +Camera.main.transform.forward * z;
         controller.Move(move * speed * Time.deltaTime);
         if(Input.GetButton("Jump") && isGrounded)
         {
            velocity.y = Mathf.Sqrt(jumpHeight * -2f * gravity);
         }
         velocity.y += gravity * Time.deltaTime;
         controller.Move(velocity * Time.deltaTime);
     }
}
```
## **Source Code Hover Effect**

```
using UnityEngine;
     using UnityEngine.EventSystems;
     /// <summary>Controls interactable teleporting objects in the Demo 
scene.</summary>
     [RequireComponent(typeof(Collider))]
     public class HoverEffects : MonoBehaviour
     {
         /// <summary>
         /// The material to use when this object is inactive (not being 
gazed at).
         /// </summary>
         public Material inactiveMaterial;
         /// <summary>The material to use when this object is active (gazed 
at).</summary>
         public Material gazedAtMaterial;
         private Vector3 startingPosition;
         private Renderer myRenderer;
         /// <summary>Sets this instance's GazedAt state.</summary>
         /// <param name="gazedAt">
         /// Value `true` if this object is being gazed at, `false` 
otherwise.
         /// </param>
         public void SetGazedAt(bool gazedAt)
         {
             if (inactiveMaterial != null && gazedAtMaterial != null)
\{ myRenderer.material = gazedAt ? gazedAtMaterial : 
inactiveMaterial;
                 return;
 }
         }
         private void Start()
\overline{\mathcal{L}} myRenderer = GetComponent<Renderer>();
            SetGazedAt(false);
         }
     }
}
```
## **Source Code Level Changer**

```
using System.Collections;
using System.Collections.Generic;
using UnityEngine;
using UnityEngine.SceneManagement;
public class LevelChanger : MonoBehaviour
{
       public float timer = 10f;
       public bool changeWithTimer;
       void Start()
       {
       }
       void Update()
       {
              if(chargewithTimer == true){
                     timer -= Time.deltaTime;
                     if(timer \leq \theta){
                            ChangeSceneMainMenu();
                     }
              }
       }
       public void ChangeSceneMainMenu()
       {
              SceneManager.LoadScene("Menu");
       }
       public void struktur()
       {
              SceneManager.LoadScene("Struktur");
       }
       public void komponen()
       {
              SceneManager.LoadScene("komponen");
       }
     public void arsitektur()
       {
              SceneManager.LoadScene("Arsitektur");
       }
     public void menu2()
       {
              SceneManager.LoadScene("Menu2");
       }
       public void Exit()
       {
              Application.Quit();
       }
}
```
## **Source Code Pointer Trigger**

```
using System.Collections;
using System.Collections.Generic;
using UnityEngine;
using UnityEngine.EventSystems;
public class PointerTrigger : MonoBehaviour, 
IPointerEnterHandler,IPointerExitHandler
{
     bool active = false;
     public void OnPointerEnter(PointerEventData eventData)
     {
        active = true; }
     public void OnPointerExit(PointerEventData eventData)
     {
        active = false; }
     private void Update()
     {
         if (active && Input.GetButtonDown("Fire1"))
         {
             Debug.Log("Fired");
            var pointer = new PointerEventData(EventSystem.current);
             ExecuteEvents.Execute(gameObject, pointer, 
ExecuteEvents.pointerClickHandler);
         }
     }
}
```